**Minnesota Population Center**

Training and Development

# IPUMS â€" CPS Extraction and Analysis

# Exercise 2

OBJECTIVE: Gain an understanding of how the IPUMS dataset is structured and how it can be leveraged to explore your research interests. This exercise will use the IPUMS dataset to explore associations between parent and child health, and analyzing relationships between disability variables and marital status.

11/13/2017

# *Research Questions*

Is there an association between parent and child health? What are the trends in disabilities and marital status?

## *Objectives*

- Create and download an IPUMS data extract
- Decompress data file and read data into R
- Analyze the data using sample code
- Validate data analysis work using answer key

## *IPUMS Variables*

- AGE: Age
- SEX: Sex
- MARST: Marital status
- HEALTH: Health status
- DIFFHEAR: Hearing difficulty
- DIFFEYE: Vision difficulty

# *R Code to Review*

This tutorial's sample code and answers use the so-called "tidyverse" style, but R has the blessing (and curse) that there are many different ways to do almost everything. If you prefer another programming style, please feel free to use it. But, for your reference, these are some quick explanations for commands that this tutorial will use:

- **%>%** The pipe operator which helps make code with nested function calls easier to read. When reading code, it can be read as "and then". The pipe makes it so that code like ingredients %>% stir() %>% cook() is equivalent to cook(stir(ingredients)) (read as "take *ingredients* and then *stir* and then *cook*").
- **as\_factor** Converts the value labels provide for IPUMS data into a factor variable for R
- **summarize** Summarize a datasets observations to one or more groups
- **group\_by** Set the groups for the summarize function to group by
- **filter** Filter the dataset so that it only contains these values
- **mutate** Add on a new variable to a dataset
- **ggplot** Make graphs using ggplot2
- **weighted.mean** Get the weighted mean of the a variable

# *Review Answer Key (End of document)*

## *Common Mistakes to Avoid*

- 1) Not changing the working directory to the folder where your data is stored
- 2) Mixing  $up = and ==$ ; To assign a value in generating a variable, use "<-" (or "="). Use "==" to test for equality.
- 3) Not including missing values when needed. The attached characteristics have missing values when the person doesn't have the relationship, but sometimes you want to treat that as a "No", not as a missing value.

Note: In this exercise, for simplicity we will use "weighted.mean". For analysis where variance estimates are needed, use the survey or srvyr package instead.

# *Registering with IPUMS*

Go to [http://cps.ipums.org,](http://cps.ipums.org/) click on CPS Registration and apply for access. On login screen, enter email address and password and submit it!

## Step 1: Make an Extract

- Go to the homepage and go to Select Data
- Click the Select/Change Samples box, check the box for the 2010 and 2011 ASEC samples, then click Submit Sample Selections
- Using the drop down menu or search feature, select the following variables:
	- AGE: Age
	- SEX: Sex
	- MARST: Marital status
	- HEALTH: Health status
	- DIFFHEAR: Hearing difficulty
	- DIFFEYE: Vision difficulty

#### Step 2: Request the Data

- Click the orange VIEW CART button under your data cart
- Review variable selection. Click the orange Create Data Extract button
- Click on  $\hat{a} \in A$ ttach Characteristics $\hat{a} \in I^M$

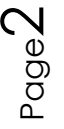

The following screen will allow you to select who you would like to attach variables for, it should look like this:

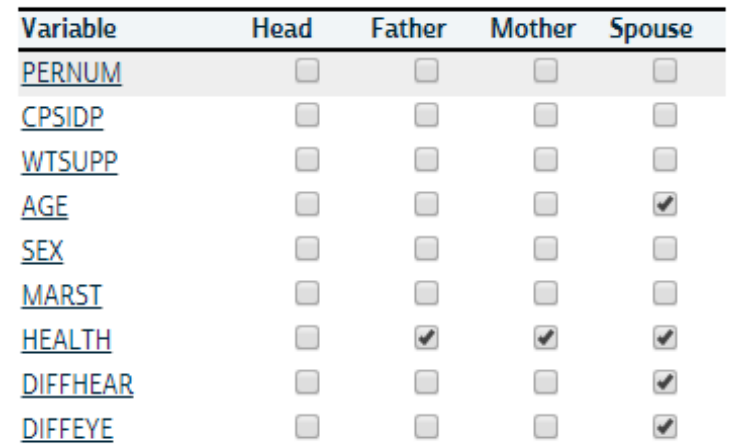

- Describe your extract and click Submit Extract
- To get to the page to download the data, follow the link in the email, or follow the Download and Revise Extracts link on the homepage
- Use the steps in the next section to get the data into your statistical package

# *Getting the data into your statistics software*

The following instructions are for R If you would like to use a different stats package, see: [http://cps.ipums.org/cps/extract\\_instructions.shtml](http://cps.ipums.org/cps/extract_instructions.shtml)

#### Step 1: Download the Data

- Go to [http://cps.ipums.org](http://cps.ipums.org/) and click on Download or Revise Extracts
- Right-click on the data link next to extract you created
- Choose "Save Target As..." (or "Save Link As...")
- Save into "Documents" (that should pop up as the default location)
- Do the same thing for the DDI link next to the extract
- (Optional) Do the same thing for the R script
- You do not need to decompress the data to use it in R

#### Step 2: Install the ipumsr package

- Open R from the Start menu
- If you haven't already installed the ipumsr package, in the command prompt, type the following command:

#### **install.packages**("ipumsr")

$$
\mathcal{E}^{\text{edge}}
$$

## Step 3: Read in the data

• Set your working directory to where you saved the data above by adapting the following command (Rstudio users can also use the "Project" feature to set the working directory. In the menubar, select File -> New Project -> Existing Directory and then navigate to the folder):

**setwd**("~/") *# "~/" goes to your Documents directory on most computers*

• Run the following command from the console, adapting it so it refers to the extract you just created (note the number may not be the same depending on how many extracts you've already made):

```
library(ipumsr)
ddi <- read_ipums_ddi("cps_00001.xml")
data <- read_ipums_micro(ddi)
```

```
# Or, if you downloaded the R script, the following is equivalent:
# source("cps_00001.R")
```
This tutorial will also rely on the dplyr and ggplot2 packages, so if you want to run the same code, run the following command (but if you know other ways better, feel free to use them):

```
library(dplyr)
library(ggplot2)
```
• To stay consistent with the exercises for other statistical packages, this exercise does not spend much time on the helpers to allow for translation of the way IPUMS uses labelled values to the way base R does. You can learn more about these in the value-labes vignette in the R package. From R run command: vignette("valuelabels", package = "ipumsr")

## Analyze the Sample â€<sup>"</sup> Part I Creating New Variables

#### Section 1: Analyze the Data

- A) What are the names of the attached variables (can be found on extract request screen or in the data)?
- B) On the website, find the FAQ entry for attaching characteristics. What value will the respondents without a parent or spouse present have for the attached variables? \_\_\_\_\_\_\_\_\_\_\_\_\_\_\_\_\_\_\_\_\_\_
- C) What are the MARST codes for married respondents?
- D) Create a variable for married men equal to the difference in spouses $\hat{\mathbf{a}} \in \mathbb{N}^M$  age.

\_\_\_\_\_\_\_\_\_\_\_\_\_\_\_\_\_\_\_\_\_\_\_\_\_\_\_\_\_\_\_\_\_\_\_\_\_\_\_\_\_\_\_\_\_\_\_\_\_\_\_\_\_\_\_\_\_\_\_

```
data <- data %>%
   mutate(AGE_DIFF = ifelse(SEX == 1 & (MARST %in% c(1, 2)), AGE - AGE_SP, 
NA))
```
E) What is the mean age difference between married men and their spouses?

```
______________
   For men aged 30 and under? For 50 and over?
data %>%
   summarize(mn_all_married_men = weighted.mean(AGE_DIFF, WTSUPP, na.rm =
TRUE))
data %>%
   filter(AGE <= 30) %>%
   summarize(mn_under30 = weighted.mean(AGE_DIFF, WTSUPP, na.rm = TRUE))
data %>%
   filter(AGE >= 50) %>%
 summarize(mn_over50 = weighted.mean(AGE_DIFF, WTSUPP, na.rm = TRUE))
```
## *Analyze the Sample â€*" Part II Relationships in the Data

#### Section 1: Analyze the Data

\_\_\_\_\_\_\_\_\_\_\_\_\_\_\_\_\_\_\_

\_\_\_\_\_\_\_\_\_\_\_\_\_\_\_\_\_\_

- A) What is the universe for DIFFEYE and DIFFHEAR? What is the Code for NIU (Not in Universe)? \_\_\_\_\_\_\_\_\_\_\_\_\_\_\_\_\_\_\_\_\_\_\_\_
- B) What percent of the population (in the universe) is deaf or has a serious hearing difficulty? \_\_\_\_\_\_\_\_\_\_\_\_\_\_\_\_\_\_\_\_\_\_\_\_\_\_\_\_\_\_\_\_

What percent of the population (in the universe) is blind or has serious sight difficulties?

```
data %>%
   filter(DIFFHEAR != 0) %>%
   summarize(DIFFHEAR = weighted.mean(DIFFHEAR == 2, WTSUPP))
```

```
data %>%
   filter(DIFFEYE != 0) %>%
   summarize(DIFFEYE = weighted.mean(DIFFEYE == 2, WTSUPP))
```
C) What percent of the deaf population is married with a spouse present?

data **%>% filter**(DIFFHEAR **==** 2) **%>% summarize**(MARST = **weighted.mean**(MARST **==** 1, WTSUPP))

D) What percent of the deaf population is married to a spouse who is also deaf?

```
data %>%
   filter(DIFFHEAR == 2) %>%
   mutate(DIFFHEAR_SP_BIN = !is.na(DIFFHEAR_SP) & DIFFHEAR_SP == 2) %>%
   summarize(COUPLE_DEAF = weighted.mean(DIFFHEAR_SP_BIN, WTSUPP, na.rm =
TRUE))
```
# *Analyze the Sample â€*" Part III Relationships in the Data

## Section 1: Analyze the Data

\_\_\_\_\_\_\_\_\_\_\_\_\_\_\_

\_\_\_\_\_\_\_\_\_\_\_\_\_\_\_

- A) What ages of respondents have their parents identified through the attach characteristics? (hint: see variable descriptions for MOMLOC and POPLOC).
- B) Does there seem to be a relationship between parents and children $\hat{a} \in \mathbb{N}$ s health?

```
data_summary <- data %>%
   filter(!is.na(HEALTH_MOM)) %>%
   group_by(HEALTH = as_factor(HEALTH), HEALTH_MOM = as_factor(HEALTH_MOM)) 
%>%
   summarize(n = sum(WTSUPP)) %>%
   mutate(pct = n / sum(n))
ggplot(data_summary, aes(x = HEALTH_MOM, y = pct, fill = HEALTH)) +
 geom_col(position = "dodge")
```
- C) What other tests could you do to examine this relationship?
- D) Could there be a sampling issue affecting the relationship between children and  $\mathsf{parent}\hat{\mathsf{a}} \in \mathsf{TM}\mathsf{s}$  health?

## *ANSWERS: Analyze the Sample â€" Part I Creating New Variables*

#### Section 1: Analyze the Data

\_\_\_\_\_\_\_\_\_\_\_\_\_\_\_\_\_\_\_\_\_\_\_\_\_\_

A) What are the names of the attached variables (can be found on extract request screen or in the data)? *AGE\_SP, age of spouse; HEALTH\_MOM, health of mother; HEALTH\_POP, health of* 

*father; HEALTH\_SP, health of spouse; DIFFHEAR\_SP, hearing disability of spouse; DIFFEYE\_SP, vision disability of spouse*

B) On the website, find the FAQ entry for attaching characteristics. What value will the respondents without a parent or spouse present have for the attached variables?

*A missing code*

$$
\mathsf{Page}\mathsf{G}
$$

C) What are the MARST codes for married respondents? *1 Married, spouse present; 2 Married, spouse absent*

D) Create a variable for married men equal to the difference in spouses $\hat{\mathbf{a}} \in \mathbb{N}^M$  age.

```
data <- data %>%
   mutate(AGE_DIFF = ifelse(SEX == 1 & (MARST %in% c(1, 2)), AGE - AGE_SP, 
NA))
```
E) What is the mean age difference between married men and their spouses? *2.3* For men aged 30 and under?

```
-1.6
   For 50 and over?
    3.2
data %>%
   summarize(mn_all_married_men = weighted.mean(AGE_DIFF, WTSUPP, na.rm =
TRUE))
#> # A tibble: 1 x 1
#> mn_all_married_men
#> <dbl>
#> 1 2.266375
data %>%
  filter(AGE <= 30) %>%
   summarize(mn_under30 = weighted.mean(AGE_DIFF, WTSUPP, na.rm = TRUE))
#> # A tibble: 1 x 1
#> mn_under30
         #> <dbl>
#> 1 -0.1605179
data %>%
  filter(AGE >= 50) %>%
   summarize(mn_over50 = weighted.mean(AGE_DIFF, WTSUPP, na.rm = TRUE))
#> # A tibble: 1 x 1
```

```
#> mn_over50
#> <dbl>
#> 1 3.230359
```
# *ANSWERS: Analyze the Sample â€" Part II Relationships in the Data*

Section 1: Analyze the Data

A) What is the universe for DIFFEYE and DIFFHEAR? What is the Code for NIU (Not in Universe)? *Persons age 15+, 0 is the NIU code.*

$$
\mathsf{Page} \mathsf{7}
$$

B) What percent of the population (in the universe) is deaf or has a serious hearing difficulty?

*3.1%*

What percent of the population (in the universe) is blind or has serious sight difficulties?

```
1.7%
data %>%
   filter(DIFFHEAR != 0) %>%
   summarize(DIFFHEAR = weighted.mean(DIFFHEAR == 2, WTSUPP))
#> # A tibble: 1 x 1
#> DIFFHEAR
#> <dbl>
#> 1 0.03093566
data %>%
  filter(DIFFEYE != 0) %>%
   summarize(DIFFEYE = weighted.mean(DIFFEYE == 2, WTSUPP))
#> # A tibble: 1 x 1
#> DIFFEYE
#> <dbl>
#> 1 0.01666509
```
C) What percent of the deaf population is married with a spouse present? *49.7%*

```
data %>%
  filter(DIFFHEAR == 2) %>%
  summarize(MARST = weighted.mean(MARST == 1, WTSUPP))
#> # A tibble: 1 x 1
#> MARST
#> <dbl>
#> 1 0.4965242
```
D) What percent of the deaf population is married to a spouse who is also deaf? *7.7%*

```
data %>%
   filter(DIFFHEAR == 2) %>%
   mutate(DIFFHEAR_SP_BIN = !is.na(DIFFHEAR_SP) & DIFFHEAR_SP == 2) %>%
   summarize(COUPLE_DEAF = weighted.mean(DIFFHEAR_SP_BIN, WTSUPP, na.rm =
TRUE))
#> # A tibble: 1 x 1
#> COUPLE_DEAF
#> <dbl>
#> 1 0.07663705
```
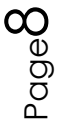

# *ANSWERS: Analyze the Sample â€*" Part III Relationships in *the Data*

## Section 1: Analyze the Data

- A) What ages of respondents have their parents identified through the attach characteristics? (hint: see variable descriptions for MOMLOC and POPLOC). *Children under age 19*
- B) Does there seem to be a relationship between parents and children $\hat{a} \in \mathbb{N}$ s health? *Parent's health and children's health seem to be directly correlated.*

```
data_summary <- data %>%
   filter(!is.na(HEALTH_MOM)) %>%
   group_by(HEALTH = as_factor(HEALTH), HEALTH_MOM = as_factor(HEALTH_MOM)) 
%>%
   summarize(n = sum(WTSUPP)) %>%
   mutate(pct = n / sum(n))
ggplot(data summary, aes(x = HEALTH MOM, y = pct, fill = HEALTH)) + geom_col(position = "dodge")
```
- C) What other tests could you do to examine this relationship? *Correlation matrix, covariance analysis, regression analysis*
- D) Could there be a sampling issue affecting the relationship between children and parent's health?

*Parents are reporting children's health*

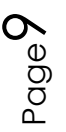